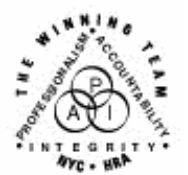

# **FAMILY INDEPENDENCE ADMINISTRATION**

Seth W. Diamond, Executive Deputy Commissioner

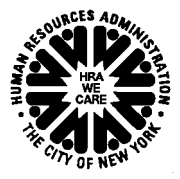

Policy, Procedures and Training

James K. Whelan, Deputy Commissioner Lisa C. Fitzpatrick, Assistant Deputy Commissioner<br>Policy. Procedures and Training Commissioner Coffice of Procedures

# **POLICY DIRECTIVE #07-43-ELI**

## **MASS REBUDGETING OF CASH ASSISTANCE FOR HOUSEHOLDS THAT INCLUDE A FILING-UNIT MEMBER RECEIVING SUPPLEMENTAL SECURITY INCOME**

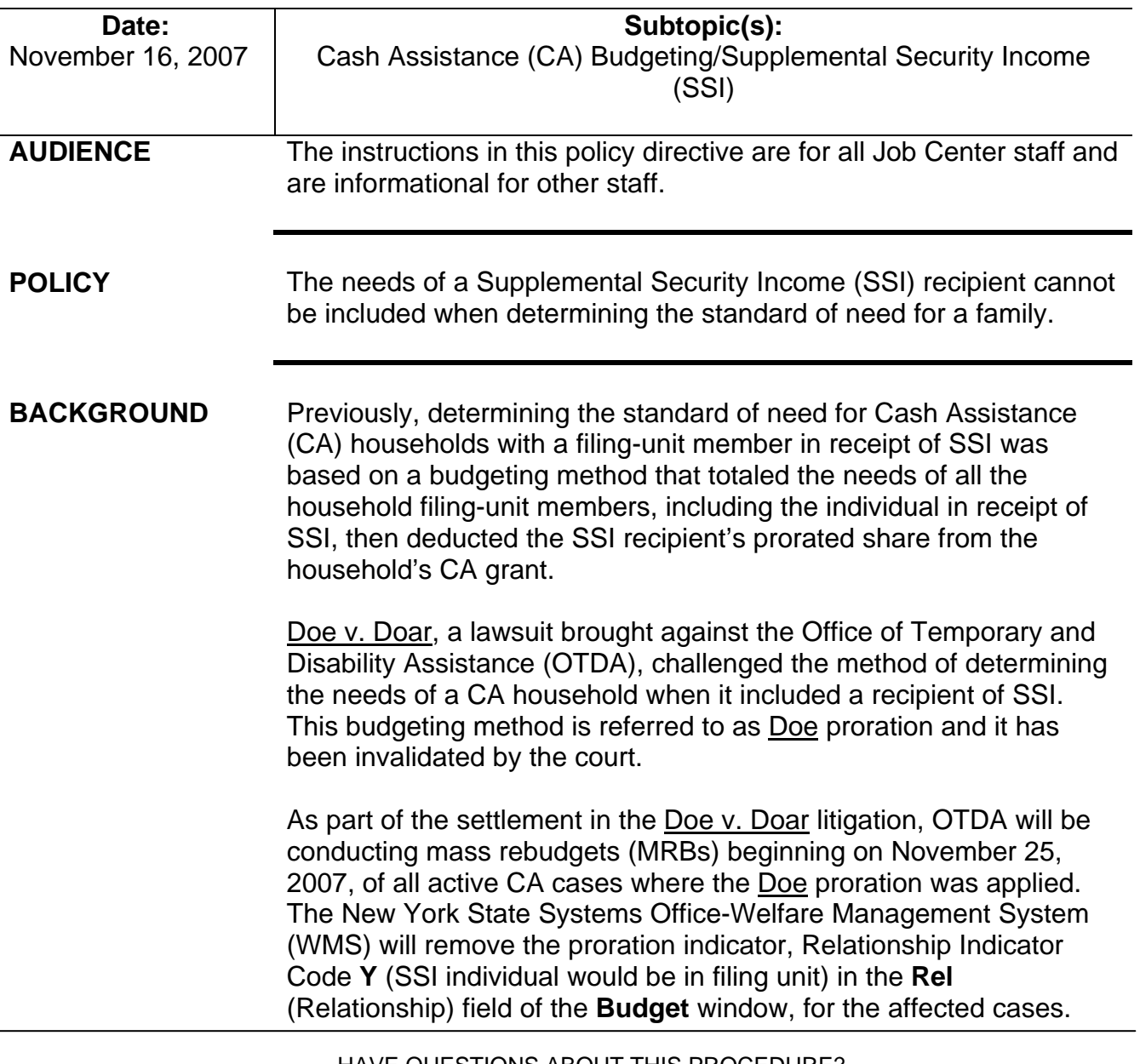

With the replacement of the **Y** with an **N** (Individual with SSI is not in filing unit) in the **Rel** field, the SSI recipient's needs will not be prorated nor will the recipient be counted when determining the standard of need for the household.

Active cases excluded for various reasons from the MRB will be placed on an exception list and forwarded to the Family Independence Administration (FIA) per current procedure. JOS/Workers will have to manually process the required actions for the cases on this list.

### **REQUIRED ACTION**

When Workers receive the list of cases that were excluded from the MRB, they must remove the proration indicator and calculate the new budget based on the revised procedure (see [PB #07-127-ELI](http://fndocument/CDCOpenClient/DocContent.aspx?Library=HRAContent%5efndocument&Id=003785854&ObjType=2&Op=Open)).

To remove the proration indicator and create a new budge in POS:

- select **New Budget** in the **Existing Budgets** window
- go to the **Budget** (**Individual Income**/**Needs**) window
	- Select the individual with the SSI.
		- Verify income source code **31** (SSI Benefit) has been entered in the **Income Source** field for the SSI recipient from the SSI question in the interview.
		- Enter **N** in the **Rel** field.
	- If more than one individual has SSI, click on the "Change Line" No." button and select the individual(s) with the SSI and repeat the above instructions.
	- Click on the "Calculate/View Results" button. POS automatically saves every calculated budget whether or not it is authorized in WMS.

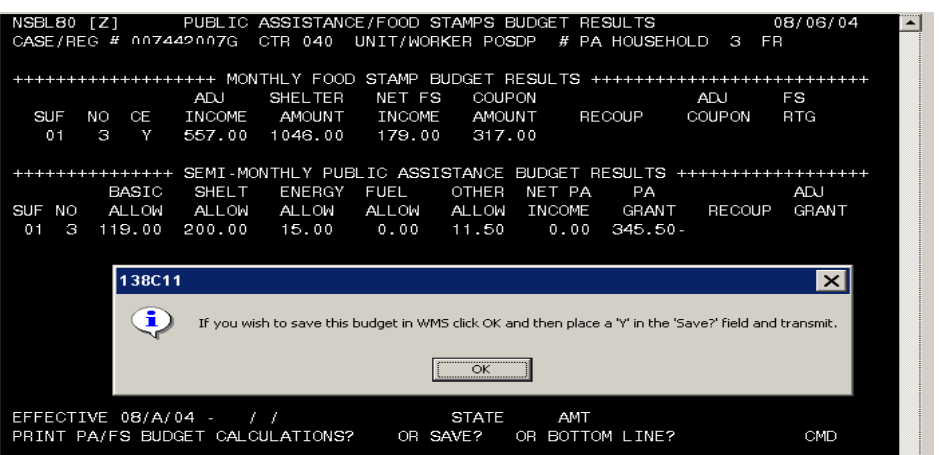

The **POS Budget Results** window will appear.

- Click "Y" in the **Save?** field in the WMS screen.
- **E** Enter the budget number in the WMS **Budget #** field.

Once the new budget is calculated, JOS/Workers must go into the Client Notification System (CNS) and enter:

- **CH** for transaction type enter codes; and
- **B89** and **L20** in the PA section for case reasons.

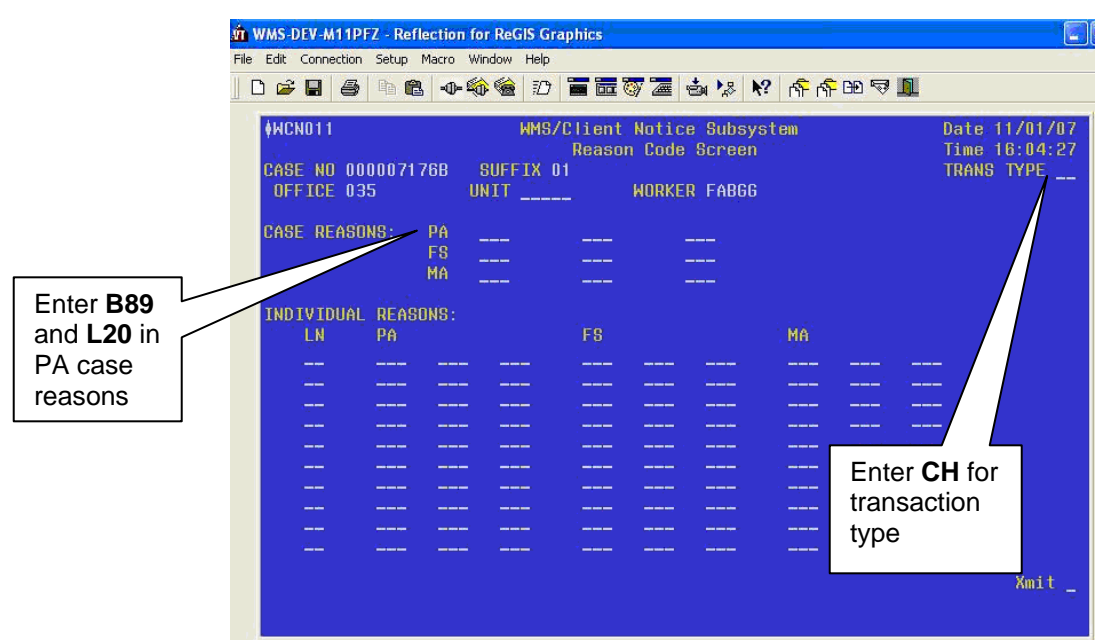

The notice number that is generated must be annotated on the TAD.

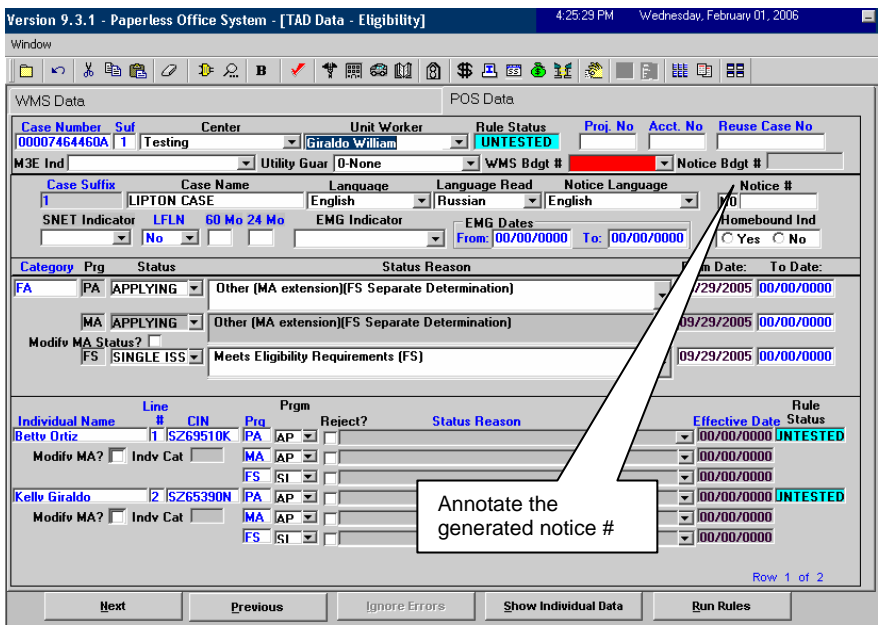

Ī

Submit TAD for approval and processing once the new budget and notice number have been annotated. No further actions are required at this time as the State will be handling supplementation.

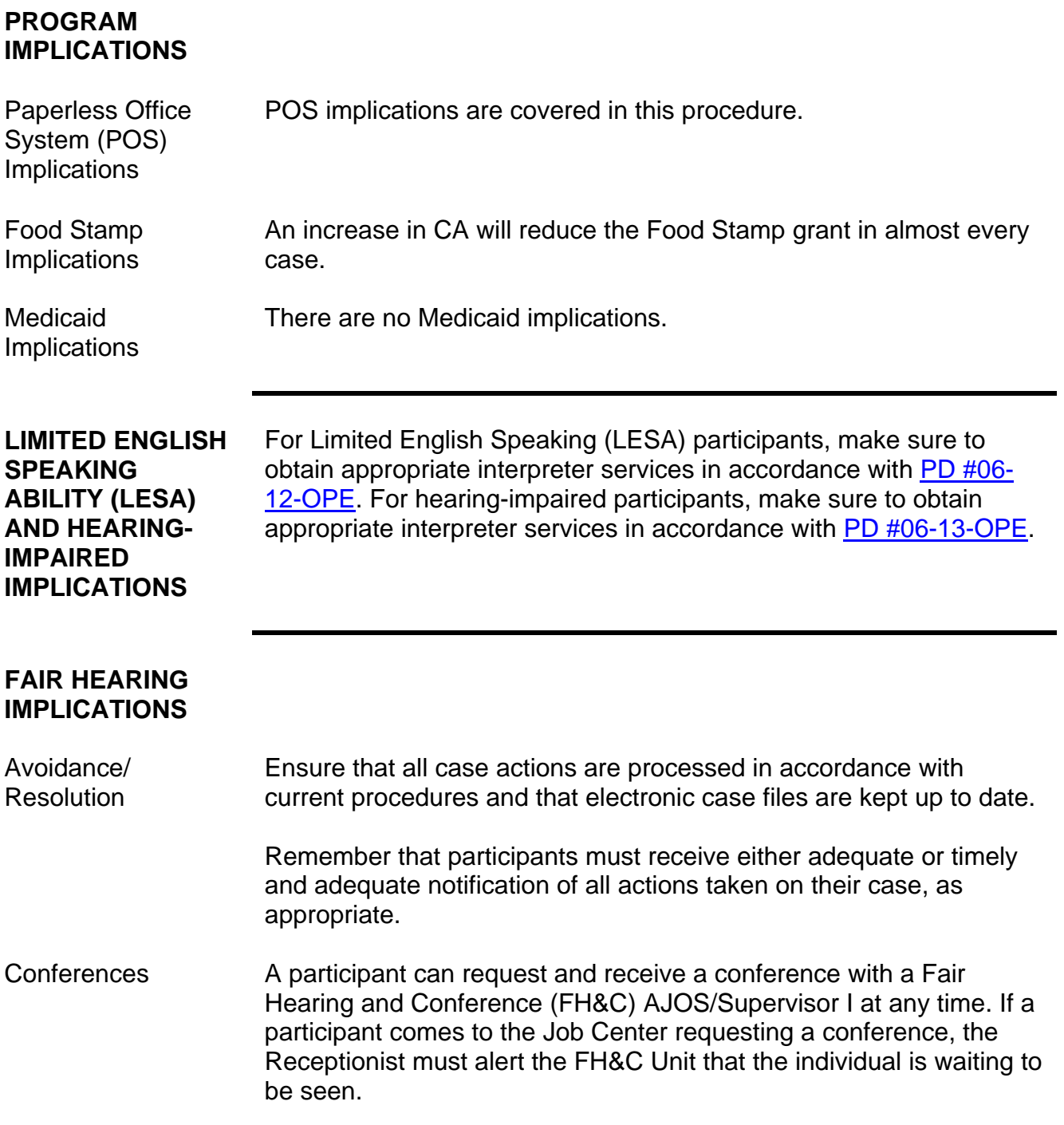

Ī

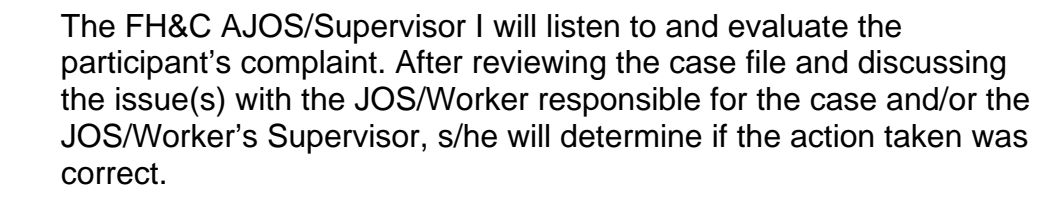

If the determination is that the action taken was correct, the FH&C AJOS/Supervisor I will explain the reason for the determination to the participant. If the explanation is accepted, no further action is necessary. The AJOS/Supervisor I must complete a Conference Report (**[M-186a](http://fndocument/CDCOpenClient/DocContent.aspx?Library=HRAContent%5efndocument&Id=003737153&ObjType=2&Op=Open)**).

If the determination is that the action taken was incorrect or correct but lacking the supporting documentation, the FH&C AJOS/Supervisor I will settle in conference (SIC), enter detailed case notes in NYCWAY and forward all verifying documentation submitted by the participant to the appropriate JOS/Worker for corrective action to be taken. In addition, if the adverse case action still shows on the **Pending** (**08**) screen in WMS, the AJOS/Supervisor I must prepare and submit a Fair Hearing/Case Update Data Entry Form (**[LDSS-](http://otda.state.nyenet/ldss_eforms/eforms/3722.pdf)[3722](http://otda.state.nyenet/ldss_eforms/eforms/3722.pdf)**) if the case has been granted aid continuing (ATC) to change the **02** to an **01**, or a PA Recoupment Data Entry Form (**[LDSS-3573](http://otda.state.nyenet/ldss_eforms/eforms/3573%20NYC.pdf)**) to delete a recoupment. The **M-186a** must also be prepared.

#### Evidence Packets Should the participant elect to continue his/her appeal by requesting a Fair Hearing or proceeding to one that has already been requested, the FH&C AJOS/Supervisor I is responsible for ensuring that further appeal is properly controlled and that appropriate followup action is taken in all phases of the Fair Hearing process.

All Evidence Packets must contain a detailed history, copies of relevant WMS screen printouts, other documentation relevant to the action taken and copies of NYCWAY **Case Notes** screens.

#### **REFERENCES** [07-ADM-06](http://www.otda.state.ny.us/main/directives/2007/ADM/07-ADM-06.pdf)

**RELATED ITEMS** [PB #07-127-ELI](http://fndocument/CDCOpenClient/DocContent.aspx?Library=HRAContent%5efndocument&Id=003785854&ObjType=2&Op=Open)

Ī